# BLUETEA **WHERE KNOWLEDGE COMES ALIVE**

# **Virtual Studio HoloLens integratie**

*Testverslag*

Datum: 2018-04-18

Versie: 1.1

Auteur: Colin Rosen

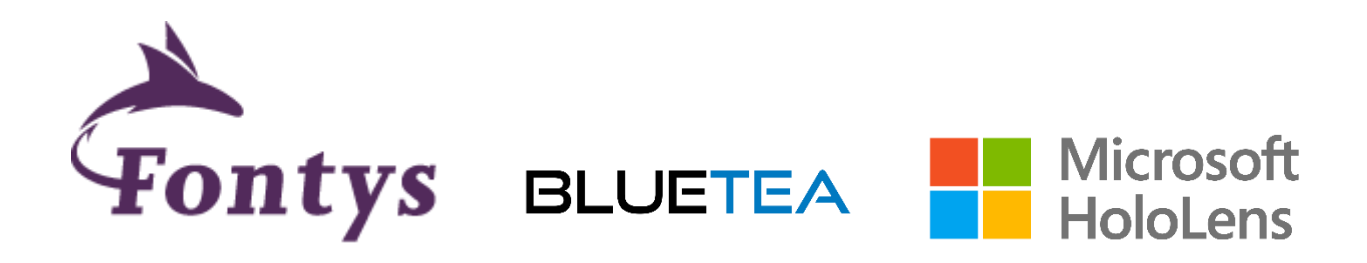

# <span id="page-1-0"></span>Versie

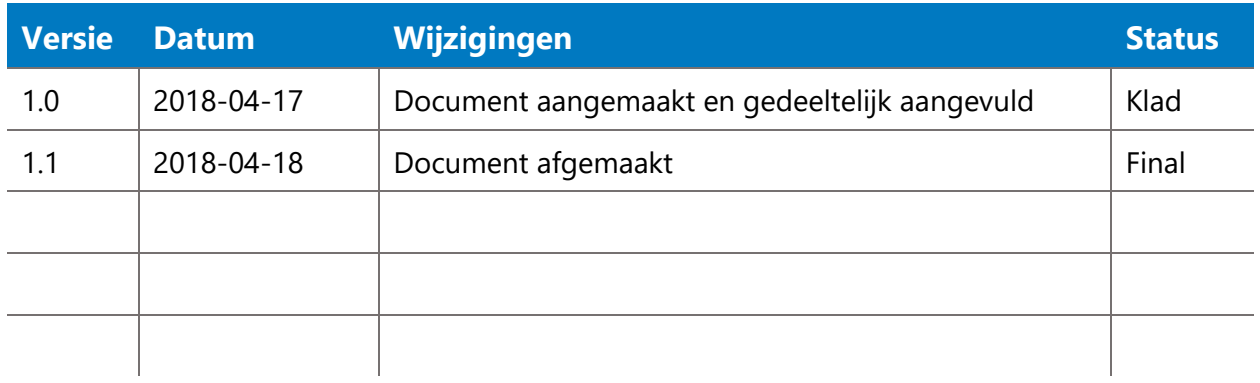

# <span id="page-1-1"></span>Trefwoorden

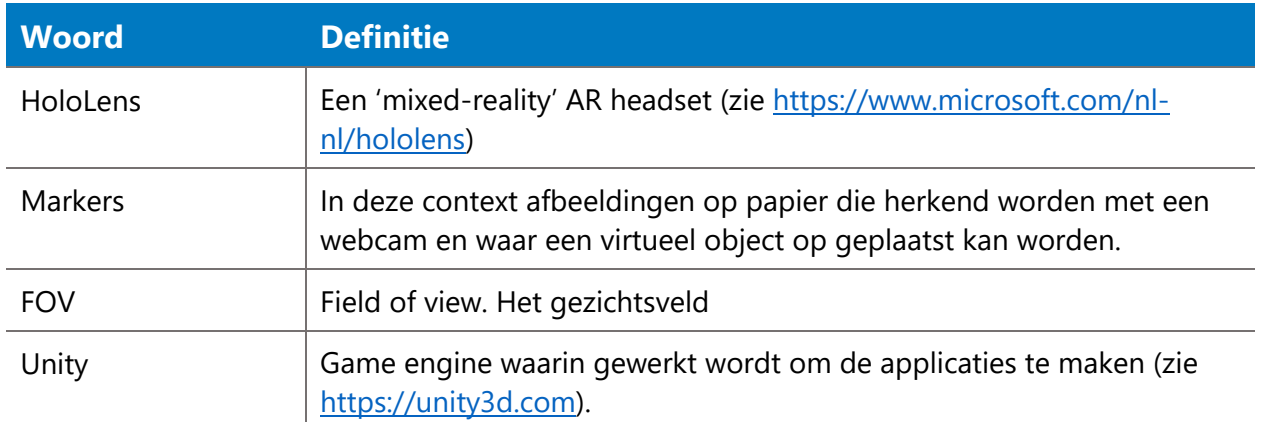

# <span id="page-2-0"></span>Inhoud

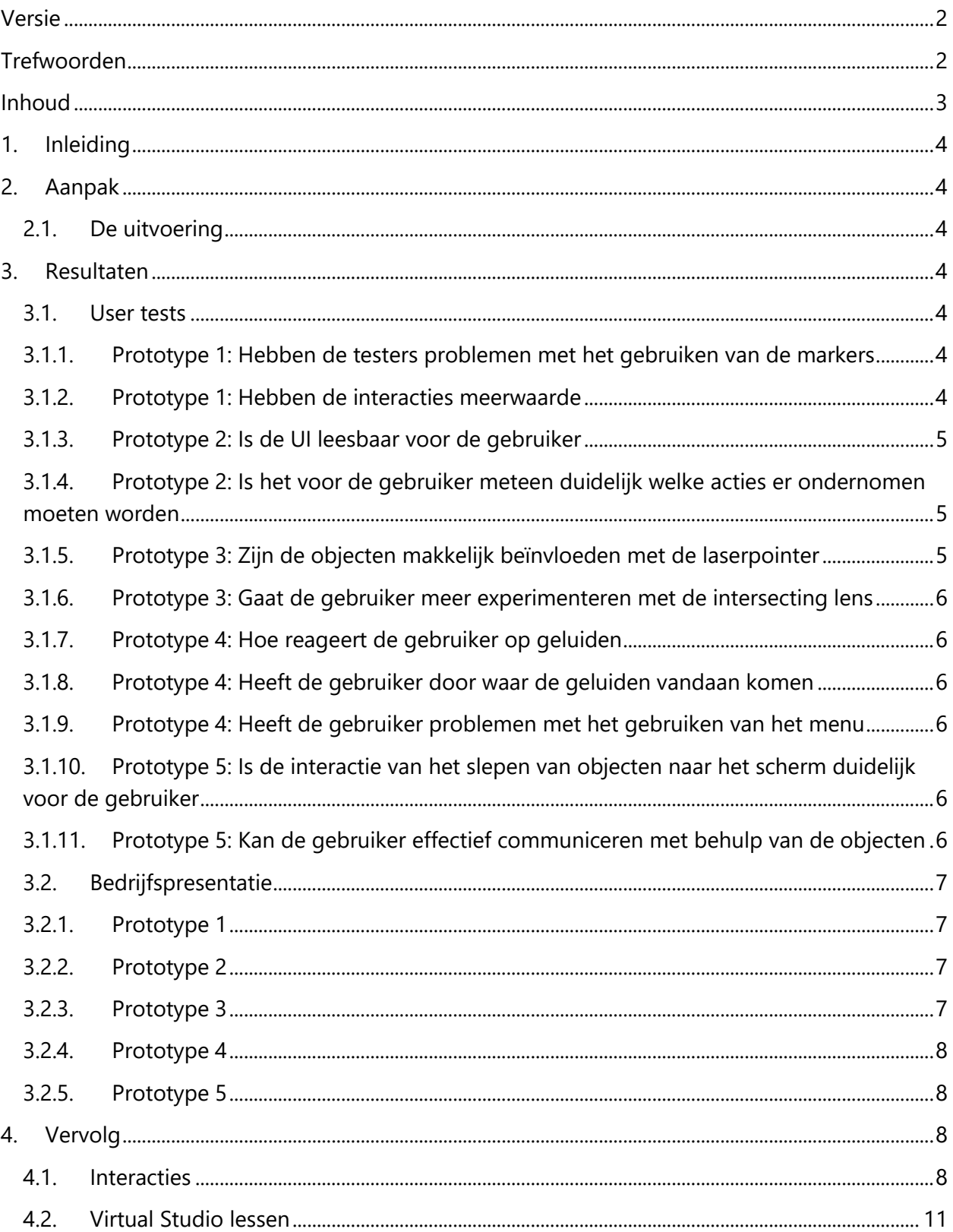

# <span id="page-3-0"></span>1. Inleiding

In een eerder document is beschreven hoe de tests uitgevoerd zouden worden. In dit document worden de resultaten beschreven en worden conclusies getrokken uit deze resultaten. Ook zal er beschreven worden welke interacties verder uitgewerkt gaan worden en hoe toekomstige testen plaats gaan vinden.

# <span id="page-3-1"></span>2. Aanpak

## <span id="page-3-2"></span>2.1. De uitvoering

Tijdens de tests zijn 5 prototypes getest met 2 testers. Daarna zijn de prototypes nog gepresenteerd aan het bedrijf. Hier is ook nuttige feedback uit gekomen.

Voor het uitvoeren van de tests ben ik in de kantine gaan zitten waar bijna geen andere mensen aanwezig waren, zo was er geen afleiding. Daarna zijn de prototypes een voor een doorlopen. Er was elke keer 1 tester aanwezig. Ook is er achteraf wat uitleg gegeven aan de tester om aan te geven wat het doel van de test was. Hierbij gaven ze soms ook goede feedback.

Achteraf zijn alle prototypes bij het hele bedrijf gepresenteerd. Dit is gedaan door het delen van het scherm via de deviceportal van de HoloLens. Ik heb toen elk prototype doorlopen en uitgelegd waarom bepaalde keuzes zijn gemaakt en wat eventuele usecases zijn van de interacties.

## <span id="page-3-3"></span>3. Resultaten

## <span id="page-3-4"></span>3.1. User tests

Voor de tests zijn een aantal observatievragen opgesteld. Deze vragen zijn tijdens en na de tests ingevuld door de observator. Hieronder worden de antwoorden op de vragen samengevat.

## <span id="page-3-5"></span>**3.1.1. Prototype 1: Hebben de testers problemen met het gebruiken van de markers**

Het detecteren van de markers gaat niet altijd goed, het lijkt erop dat de FOV van de camera van de HoloLens vrij klein is. Echter kan het zijn dat dit een probleem is met Unity. Het kan waardevol zijn om hier kort onderzoek naar te doen. Wat betreft interactie was het voor een van de tester niet direct duidelijk dat de markers bewogen mochten worden. Na een korte uitleg kon hij goed omgaan met de markers en voerde hij de interactie uit zonder al te grote problemen. Het gebruiken van markers kan een waardevolle toevoeging zijn in het project, mits het FOVprobleem met de HoloLens camera opgelost kan worden. De markers zijn een goedkope manier om fysieke inputdevices toe te voegen aan de applicatie.

#### <span id="page-3-6"></span>**3.1.2. Prototype 1: Hebben de interacties meerwaarde**

In dit prototype zijn de interacties te abstract. De testers konden niet direct zien hoe de interacties toegepast zouden kunnen worden in het eindproduct. In prototype 5 zijn de interacties minder abstract toegepast. Daarmee blijkt de meerwaarde van marker tracking ook.

#### <span id="page-4-0"></span>**3.1.3. Prototype 2: Is de UI leesbaar voor de gebruiker**

De cilindrische UI was goed leesbaar voor beide testers. Wellicht moet er nog wat verbeterd worden aan de grootte van de UI en de afstand van de gebruiker. Dit zal moeten blijken uit toekomstige tests.

In het prototype was ook een optie de kleuren in de UI donkerder te maken. De HoloLens projecteert een beeld bovenop het licht dat al door de lenzen heen komt. Dit betekent dat donkere kleuren minder goed zichtbaar zouden moeten zijn (bij donkere kleuren wordt er minder licht geprojecteerd en komt er dus meer licht van buiten naar binnen). Uit de tests bleek dit ook te kloppen. In het eindproduct moeten dus uitsluiten lichte kleuren gebruikt worden. Ook zou er geëxperimenteerd kunnen worden met intensere kleuren voor belangrijkere objecten.

#### <span id="page-4-1"></span>**3.1.4. Prototype 2: Is het voor de gebruiker meteen duidelijk welke acties er ondernomen moeten worden**

Dit prototype bestond uit een aantal onderdelen:

Recht voor de speler stond een grote knop die een dialoog aan de overkant (achter de speler) opende. Het was voor beide testers wel duidelijk dat ze hier op moesten drukken. Hoewel een van de twee testers het niet direct zag. De overdreven animatie van de knop hielp bij het verduidelijken van de functie van de knop.

Nadat er op de knop was gedrukt werd een dialoog geopend achter de speler. Om de speler duidelijk te maken dat dit was gebeurd, werd er een ring vanuit de knop, om de speler heen en naar het dialoog toe bewogen. Dit was niet geheel duidelijk. Eén tester miste de ring volledig en de andere zag de ring wel, maar had niet op tijd kunnen zien waar de ring naartoe ging. Dit wil dus zeggen dat de ring te snel bewoog. Wellicht kan er een systeem gemaakt worden dat zorgt dat de ring stopt met bewegen zodra deze uit het zicht is. De beweging kan dan weer vervolgd worden zodra de speler in de juiste richting kijkt. Op veel smartphones werkt een gelijkwaardig systeem voor het maken van panorama foto's.

Het dialoog vertelde de testers dat ze door het oppakken van een pijlobject een ander object konden aanwijzen. Als de tester de pijl oppakte, werd een gebogen lijn geprojecteerd uit de pijl. De tester kon de bocht van de pijl bepalen door de pijl meer naar links of rechts te bewegen. Hiermee zouden objecten die achter andere objecten verborgen staan toch geselecteerd kunnen worden. Dit systeem werkte niet goed. Niet alleen was het technisch niet helemaal in orde, het was de testers ook niet duidelijk hoe het selecteren precies werkte. De laserpointer in prototype 3 werkte vele malen beter.

#### <span id="page-4-2"></span>**3.1.5. Prototype 3: Zijn de objecten makkelijk beïnvloeden met de laserpointer**

De laserpointer werkt verrassend goed. Beide testers konden heel precies objecten aanwijzen. Een tester demonstreerde dit zelfs door het slot van een deur aan de andere kant van de ruimte aan te wijzen. Deze selectiemethoden moet zeker opgenomen worden in het eindproduct.

#### <span id="page-5-0"></span>**3.1.6. Prototype 3: Gaat de gebruiker meer experimenteren met de intersecting lens**

De intersecting lens is een interessante interactie, maar heeft verder niet veel toepassingen. De testers vonden het interssant om door de gebouwen heen te kijken, maar deden verder niet veel extras. Dit komt ook omdat ze al alles konden zien door de lens over de gebouwen te houden.

#### <span id="page-5-1"></span>**3.1.7. Prototype 4: Hoe reageert de gebruiker op geluiden**

De spatial audio van de HoloLens werkt ontzettend goed. Beide testers konden precies beschrijven waar de geluiden vandaan komen. Ook hadden ze de neiging in de richting van het geluid te kijken, al zouden ze niks zien bij de oorsprong van het geluid. Het was voor de testers niet meteen duidelijk dat het geluid zou veranderen als ze gingen lopen. Dit komt hoogstwaarschijnlijk doordat er in de andere prototypes niet gelopen hoefde te worden. Na een kleine hint gingen de testers lopen en beschreven ze wat ze hoorden.

#### <span id="page-5-2"></span>**3.1.8. Prototype 4: Heeft de gebruiker door waar de geluiden vandaan komen** Dit is beschreven in de vorige alinea.

#### <span id="page-5-3"></span>**3.1.9. Prototype 4: Heeft de gebruiker problemen met het gebruiken van het menu**

Dit verschilde heel erg per tester. De eerste tester had totaal geen probleem met het gebruiken van het menu. Mijn originele conclusie hierbij was dat het kwam omdat hij de actie staand uitvoerde, terwijl ik het zelf alleen zittend had getest. Echter had de tweede tester wel erg veel moeite met het gebruiken van het menu. De reden hiervoor is hoogstwaarschijnlijk dat de eerste tester wat langere armen had dan de tweede tester. Het was me al eerder opgevallen dat het menu pas verschijnt als je je hand ver van je lichaam af houdt. Dit is dus een technisch probleem en zou relatief makkelijk opgelost kunnen worden. Verder ging het gebruiken van het menu goed. De pijl in het midden van de knoppen maakte het duidelijk welke knop er geselecteerd was, hoewel een van de testers wel dacht dat de knop al ingedrukt was door de pijl. Meer tests zouden nodig zijn om te kunnen bepalen of dit verbeterd moet worden.

#### <span id="page-5-4"></span>**3.1.10. Prototype 5: Is de interactie van het slepen van objecten naar het scherm duidelijk voor de gebruiker**

Er is wat inleidende informatie gegeven over het prototype en het doel. Daarna hebben de testers zelf een scherm gemaakt en aangepast. Een van de testers had het scherm zelfs al naar het beeldscherm gesleept en overgeplaatst voordat ik überhaupt al iets kon uitleggen. Deze interactie werkte dus erg goed.

Voor het aanmaken van objecten zijn AR markers gebruikt waar een knop op geprojecteerd werd. Als de tester op de knop drukt werd een nieuw object aangemaakt. Dit is een goede en duidelijke toepassing van de markers.

#### <span id="page-5-5"></span>**3.1.11. Prototype 5: Kan de gebruiker effectief communiceren met behulp van de objecten**

Helaas was dit punt niet goed te testen doordat er telkens maar met 1 tester getest kon worden. Dit zou verder getest moeten worden in de toekomst.

## <span id="page-6-0"></span>3.2. Bedrijfspresentatie

#### <span id="page-6-1"></span>**3.2.1. Prototype 1**

Hierbij ook de feedback dat de FOV van de camera erg klein was en dat het niet heel erg nuttig zou zijn in dat geval. Ook is het een probleem dat alle markers in zicht moeten blijven om te werken. Bij het optillen van een deksel van een doos, bijvoorbeeld, zal de bovenste marker uit het zicht verdwijnen op een gegeven moment. Dit kan een probleem zijn. Markers zijn origineel bedoeld als statische objecten. In dit prototype worden ze gebruikt als input, waarvoor ze veel bewogen moeten worden.

#### <span id="page-6-2"></span>**3.2.2. Prototype 2**

Geen extra feedback voor dit prototype. Iedereen was het er mee eens dat de cilindrische UI beter leesbaar is dan een platte UI.

#### <span id="page-6-3"></span>**3.2.3. Prototype 3**

Er zijn een aantal punten naar voren gekomen:

Het is lastig om in te schatten wat de laser geselecteerd heeft. Dit komt doordat de laser de ruimte in gaat tot een bepaalde afstand. Dit veranderd niet als er iets geselecteerd wordt. Door de laser korter te maken tot het punt waarbij het een ander object raakt, wordt het duidelijker voor de speler wat er geselecteerd is.

Er kwam een vraag naar voren of het wel nodig is objecten ver in de ruimte te zetten. De HoloLens kan goed tracken waar in de ruimte de gebruiker zich bevindt, echter kan de fysieke ruimte nog steeds limiterend zijn. Moet de virtuele omgeving dan niet zo ontworpen worden dat alle objecten binnen handbereik of net daarbuiten zijn? Dit is een belangrijke vraag. Hoewel dit het probleem oplost van het selecteren van objecten die ver weg staan, brengt het ook veel complicaties met zich mee. Zoals te zien in figuur 1 is de optimale zone voor het plaatsen van hologrammen tussen 1.25m – 5m. Dichterbij en de gebruiker moet zijn ogen oncomfortabel kruisen om de hologram te zien, verder weg en de hologram wordt te onduidelijk. Niet iedere ruimte heeft 5 meter aan vrije ruimte. Vaak staan er meubels zoals bureaus of banken in de weg. Als de omgeving zo ontworpen wordt dat met alles direct geïnteracteerd kan worden en voor alle fysieke omgevingen, dan zou er maar een kleine ruimte overblijven. Uit de tests is gebleken

dat de laserpointer goed en duidelijk werkt. Het is daarom rendabel om deze input methode toe te voegen aan het eindproduct.

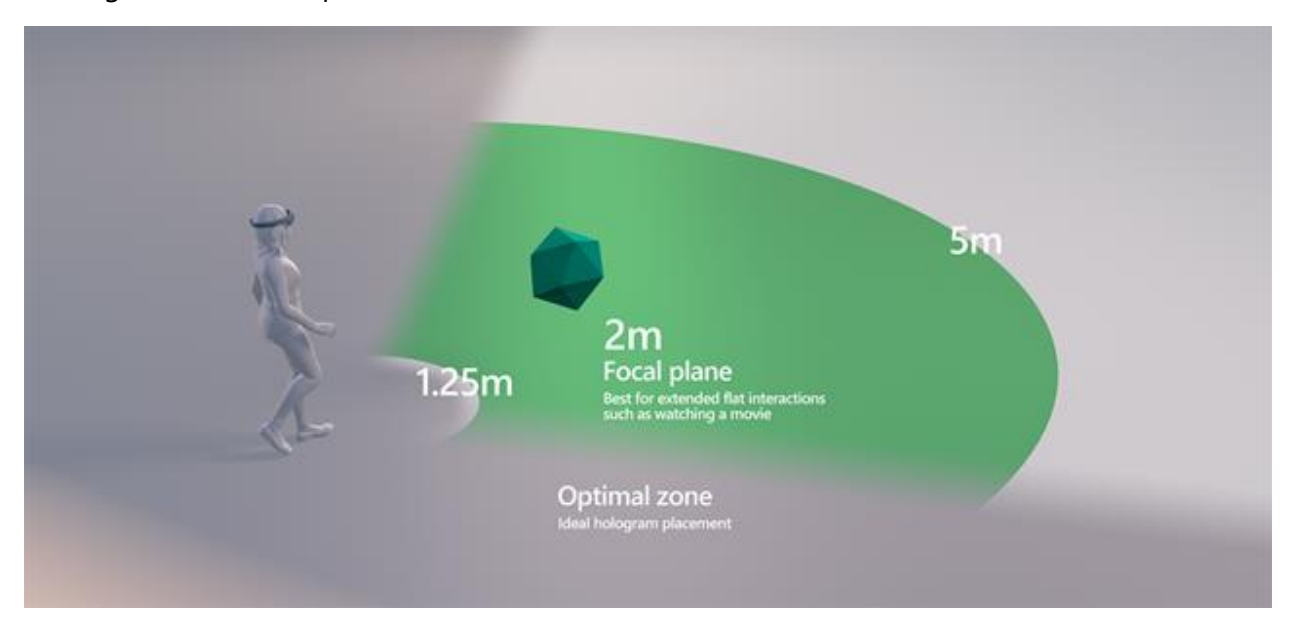

*Figuur 1 - Optimale zones voor plaatsing hologramme. Bron: Microsoft<sup>1</sup>*

## <span id="page-7-0"></span>**3.2.4. Prototype 4**

Dit prototype kon niet goed gedemonstreerd worden, omdat het hier puur om het geluid ging en de luidsprekers van de HoloLens. Hier is verder niet veel feedback op gegeven.

## <span id="page-7-1"></span>**3.2.5. Prototype 5**

Bij dit prototype was er wat kritiek over de toepassing van de interactie. Het verslepen van objecten naar een scherm is lastiger dan simpelweg op een knop drukken. Daarnaast was er niet direct een duidelijke usecase te bedenken voor de interactie. De interactie zelf is interessant, maar niet toepasbaar voor de BTVS omgevingen.

# <span id="page-7-2"></span>4. Vervolg

## <span id="page-7-3"></span>4.1. Interacties

In onderstaande tabel worden alle input, feedback, visuele en interactie elementen opgesomd. In de laatste kolom wordt aangegeven of deze elementen opgenomen worden in het eindproduct. Hierbij is een markering gebruikt met de volgende betekenis:

- $V = Na$  verbeteringen
- $N = N$ iet
	- $=$  Ja

 $\overline{\phantom{a}}$ 

<sup>1</sup> <https://docs.microsoft.com/en-us/windows/mixed-reality/hologram>

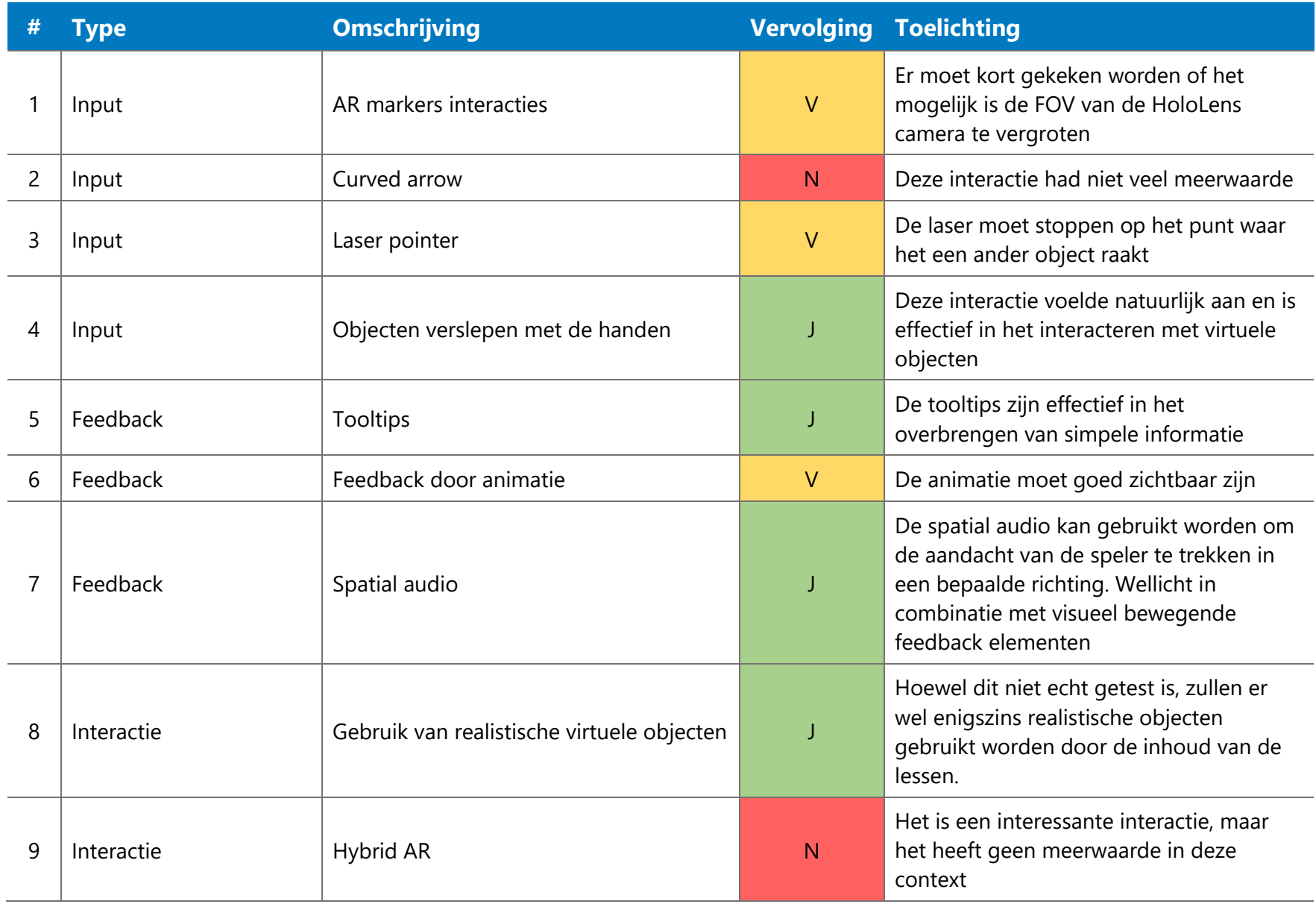

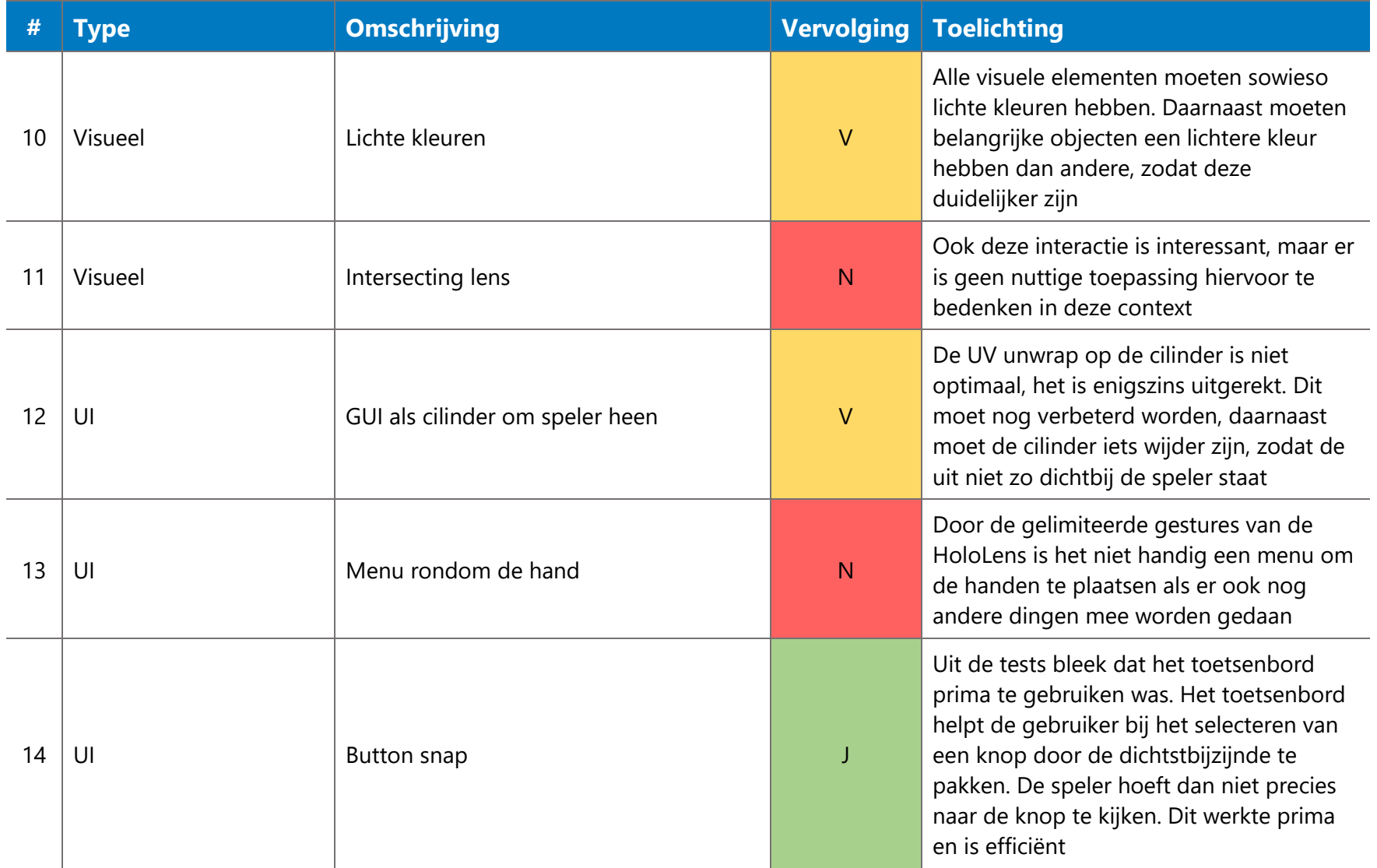

## <span id="page-10-0"></span>4.2. Virtual Studio lessen

Er zal een plan opgesteld worden waarin wordt beschreven hoeveel AED-lessen er gemaakt gaan worden, wat het doel is van elke les en vervolgens hoe de lessen er precies uit gaan zien. In de lessen zullen bovenstaande interacties gebruikt worden.

Vervolgens zullen de verbeteringen aan de interacties worden gedaan waar nodig en zullen de interacties worden geïmplementeerd in het hoofdproject.

Nadat de lessen zijn ontworpen en geïmplementeerd zullen de lessen getest worden, waarna er weer geïtereerd kan worden op de lessen.